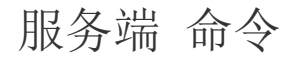

- [1.描述](#page-0-0)
- 2. 发送服务端通知命令
- 3. 加入组 [4.离开组](#page-1-0)
- [5.获取用户订阅服务端通知状态](#page-1-1)

<span id="page-0-0"></span>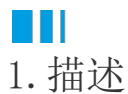

在服务端命令中,新增了一组服务端通知命令,如下图:

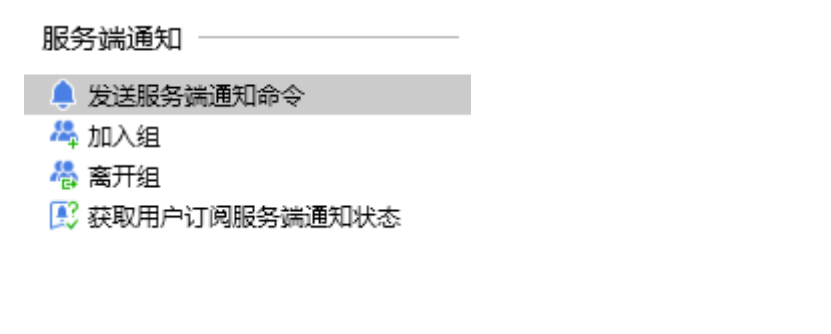

<span id="page-0-1"></span>**THE** 2.发送服务端通知命令

选择命令为发送服务端通知命令,需要选择服务端通知的名称,并且选择发送的对象。

发送对象包括:

- 所有在线用户
- 接收消息的用户
- 接收消息的小组

如果服务端通知有参数,选择名称后会列出所有的参数,您可以设置参数。

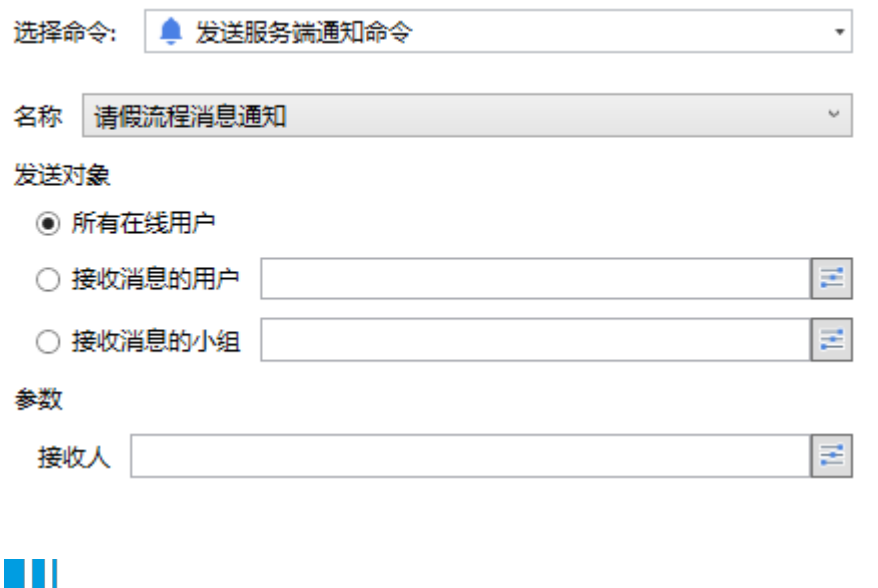

## <span id="page-0-2"></span>3.加入组

选择命令为加入组时,您需要设置组名。加入组后,您可以在发送服务端通知时,选择接收消息的小组,精准发送通知消息。

<span id="page-1-0"></span>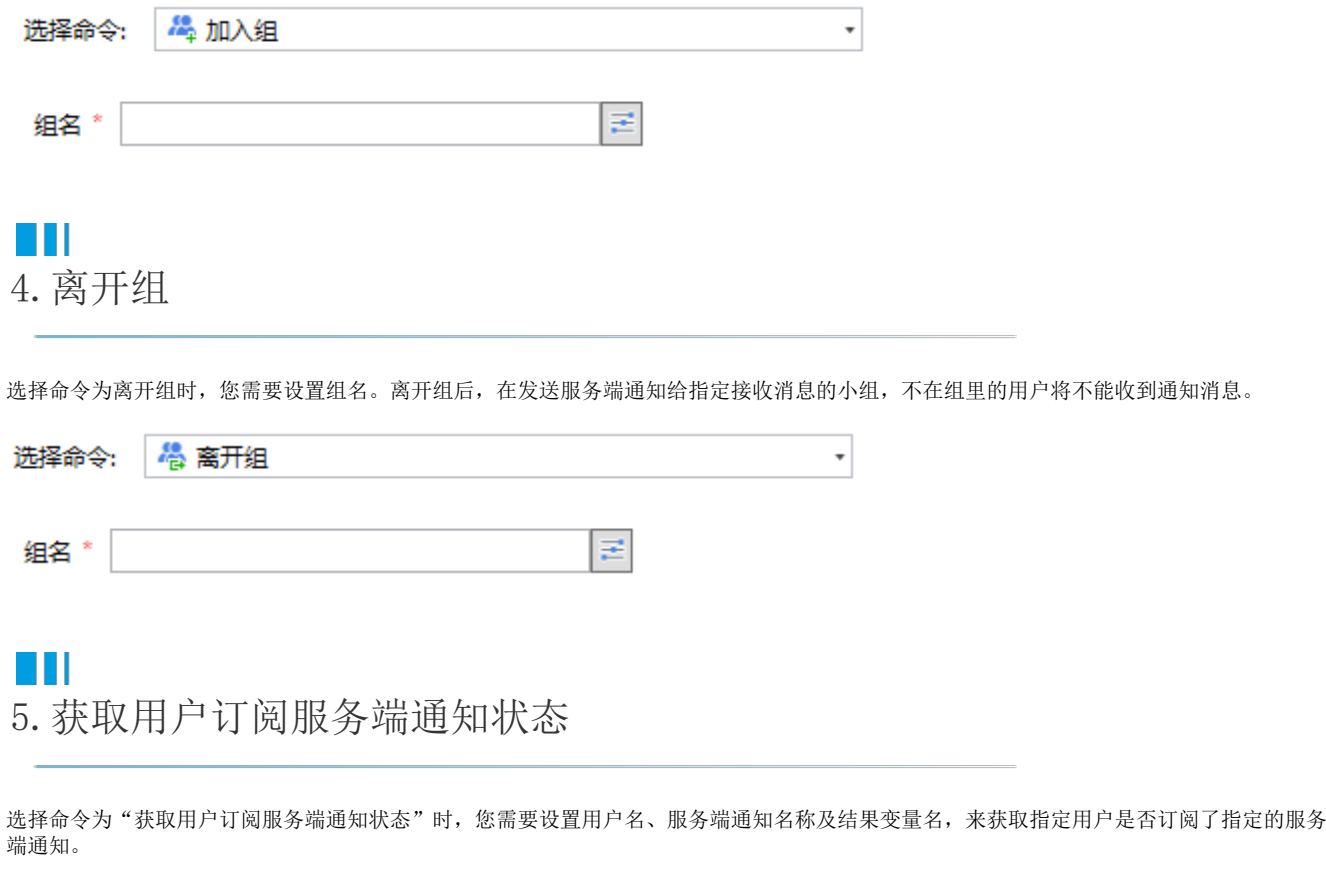

<span id="page-1-1"></span>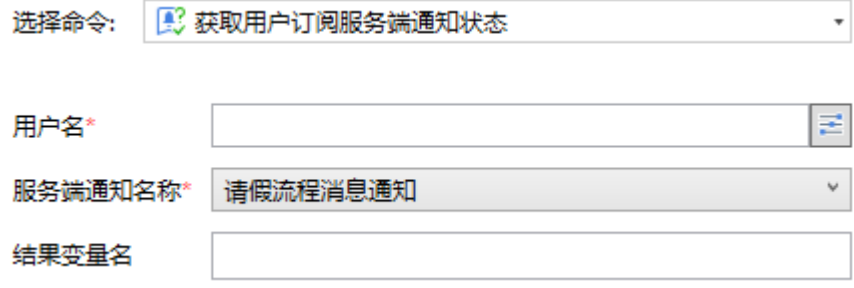